# **Lecture 12: Virtual Environments & Virtual Machines**

Advanced Practical Data Science, MLOps

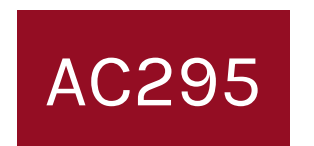

Pavlos Protopapas Institute for Applied Computational Science, Harvard

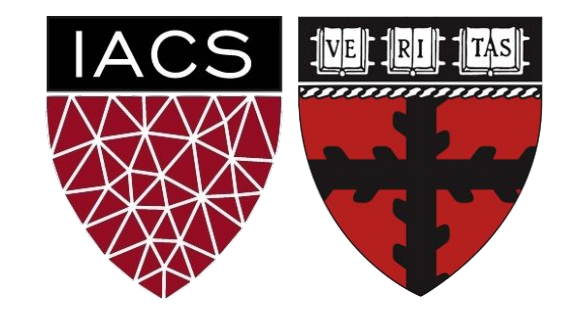

# **Outline**

- 1. Where we are
- 2. Motivation
- 3. Virtual Machines
- 4. Virtual Environments

# **Outline**

- **1. Where we are**
- 2. Motivation
- 3. Virtual Machines
- 4. Virtual Environments

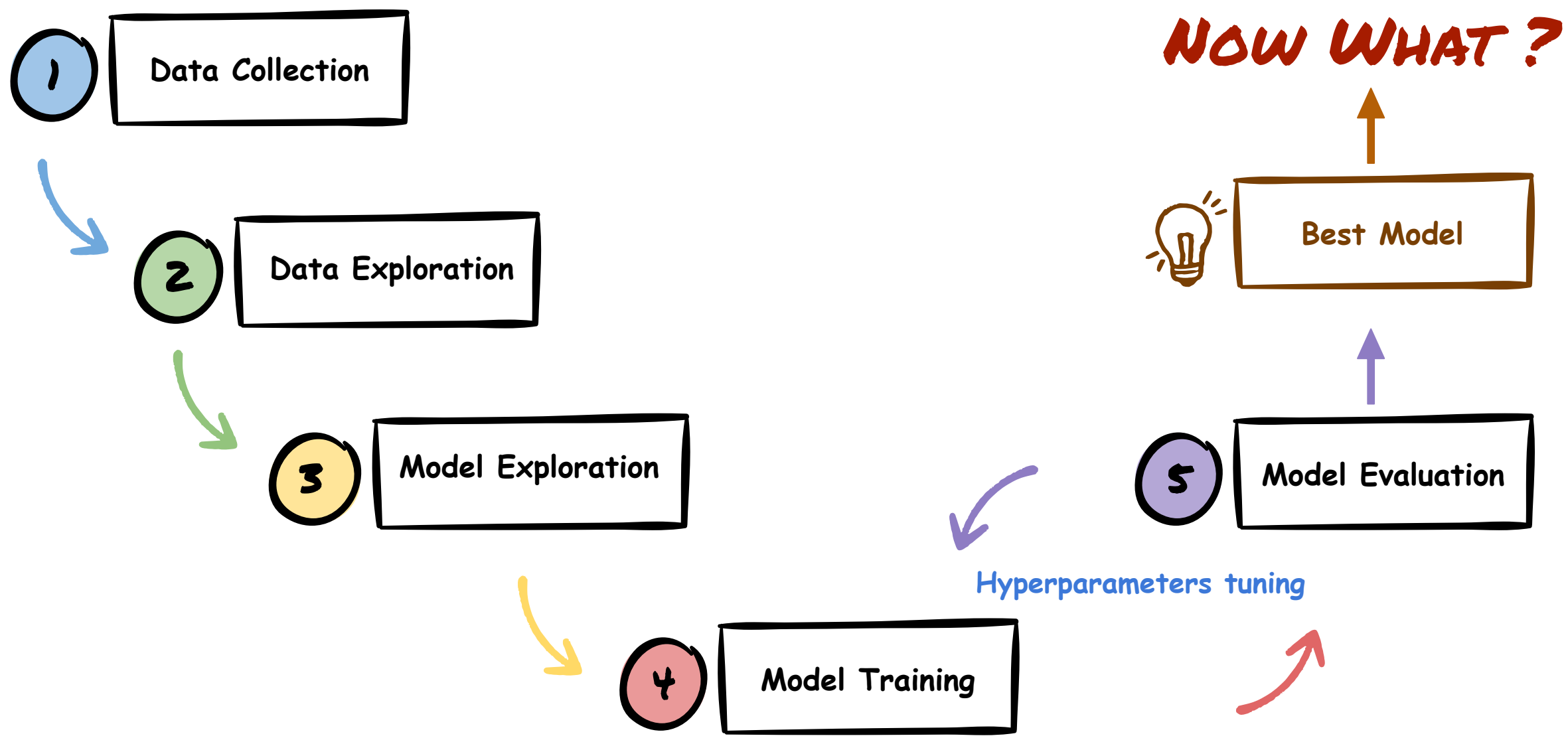

#### <sup>2</sup> Mushroom Classification Leaderboard

**Total Models Submitted: 591** 

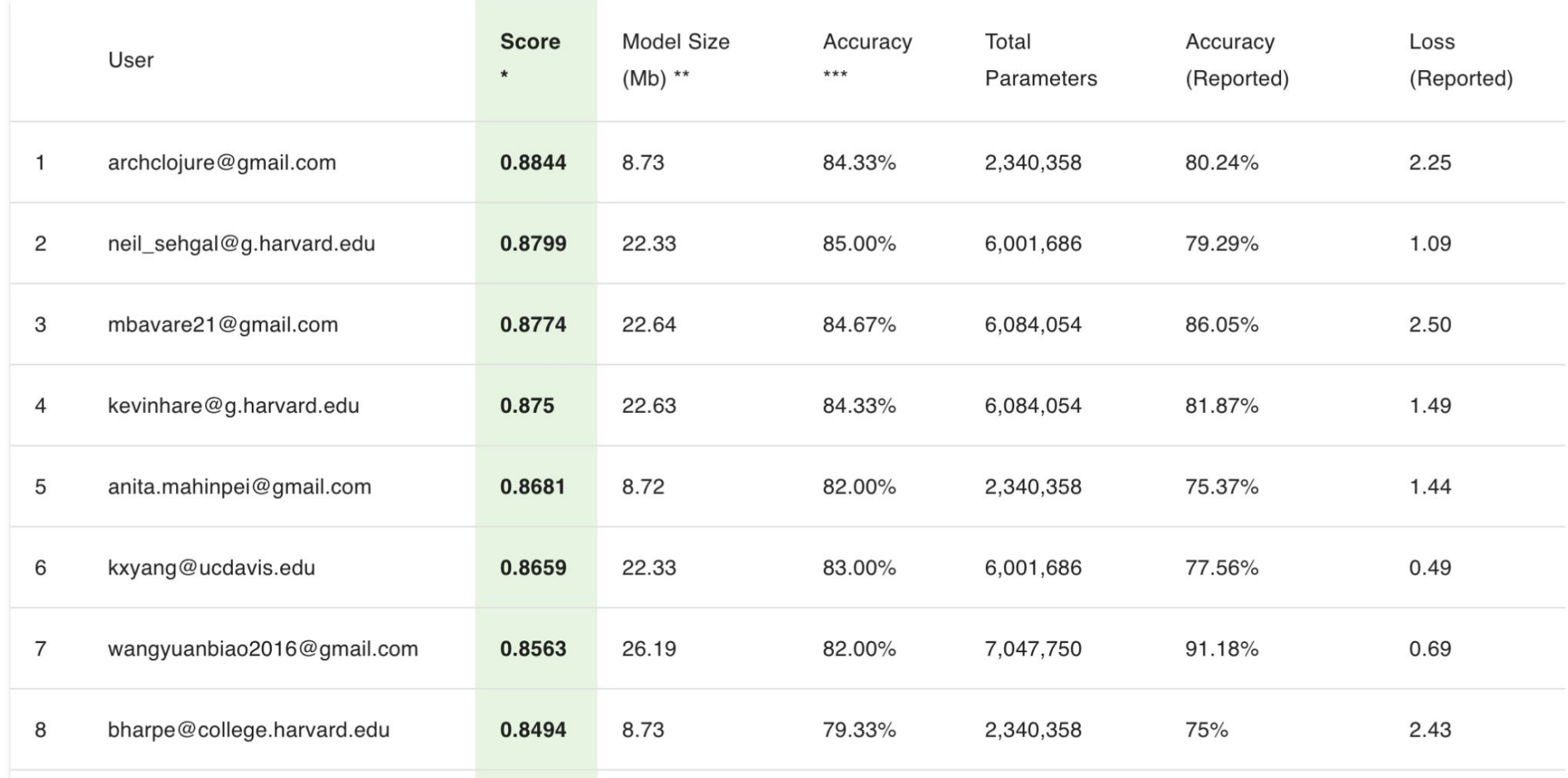

### **1. Where we are**

## **2. Motivation**

- 3. Virtual Machines
- 4. Virtual Environments

# We want to build a  $\clubsuit$  Mushroom Finder App

- Pavlos likes to go the forest for mushroom picking
- Some mushrooms can be poisonous
- Help build an app to identify mushroom type and if poisonous or not

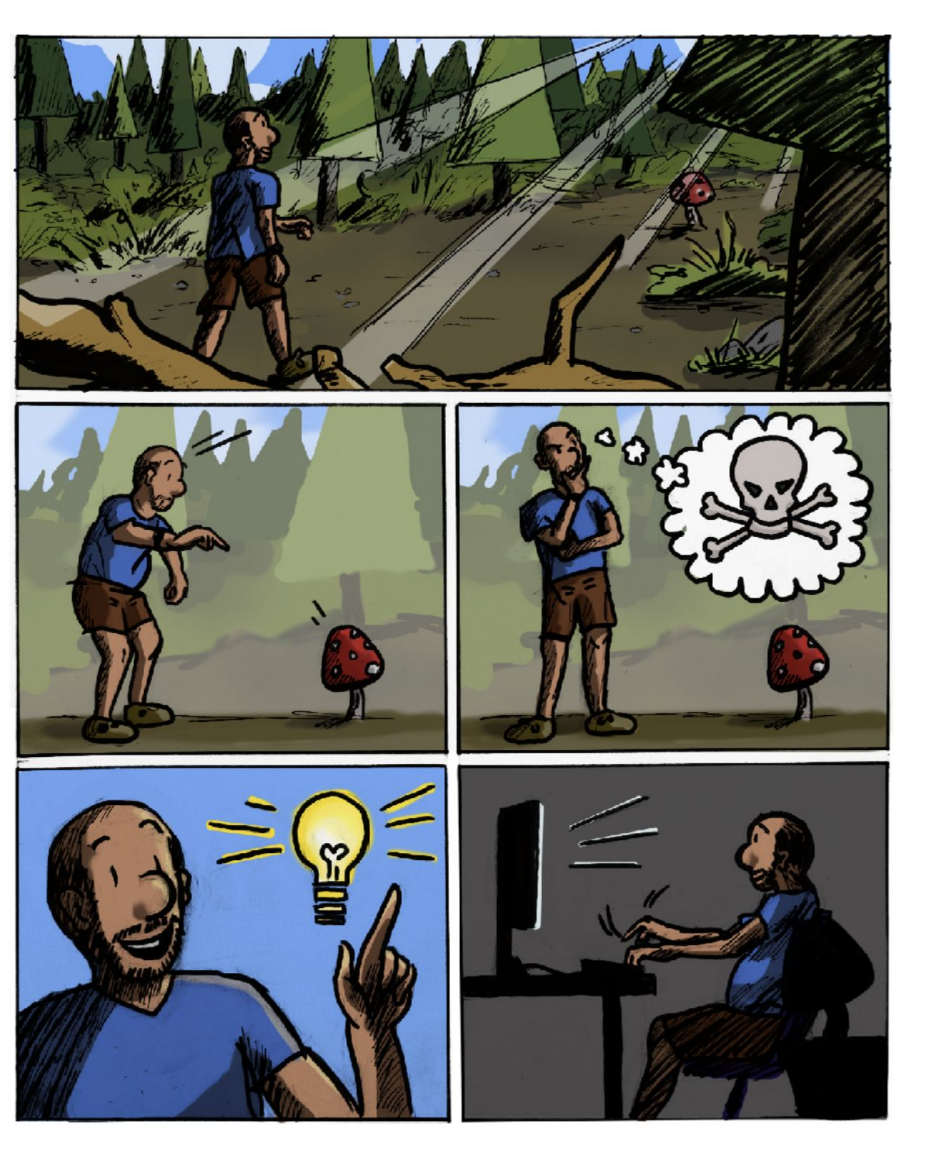

# **A** Mushroom App: Data Collection

- Collect images from Google
- For our demo we downloaded images for mushrooms oyster, crimini, **amanita (Poisonous)**

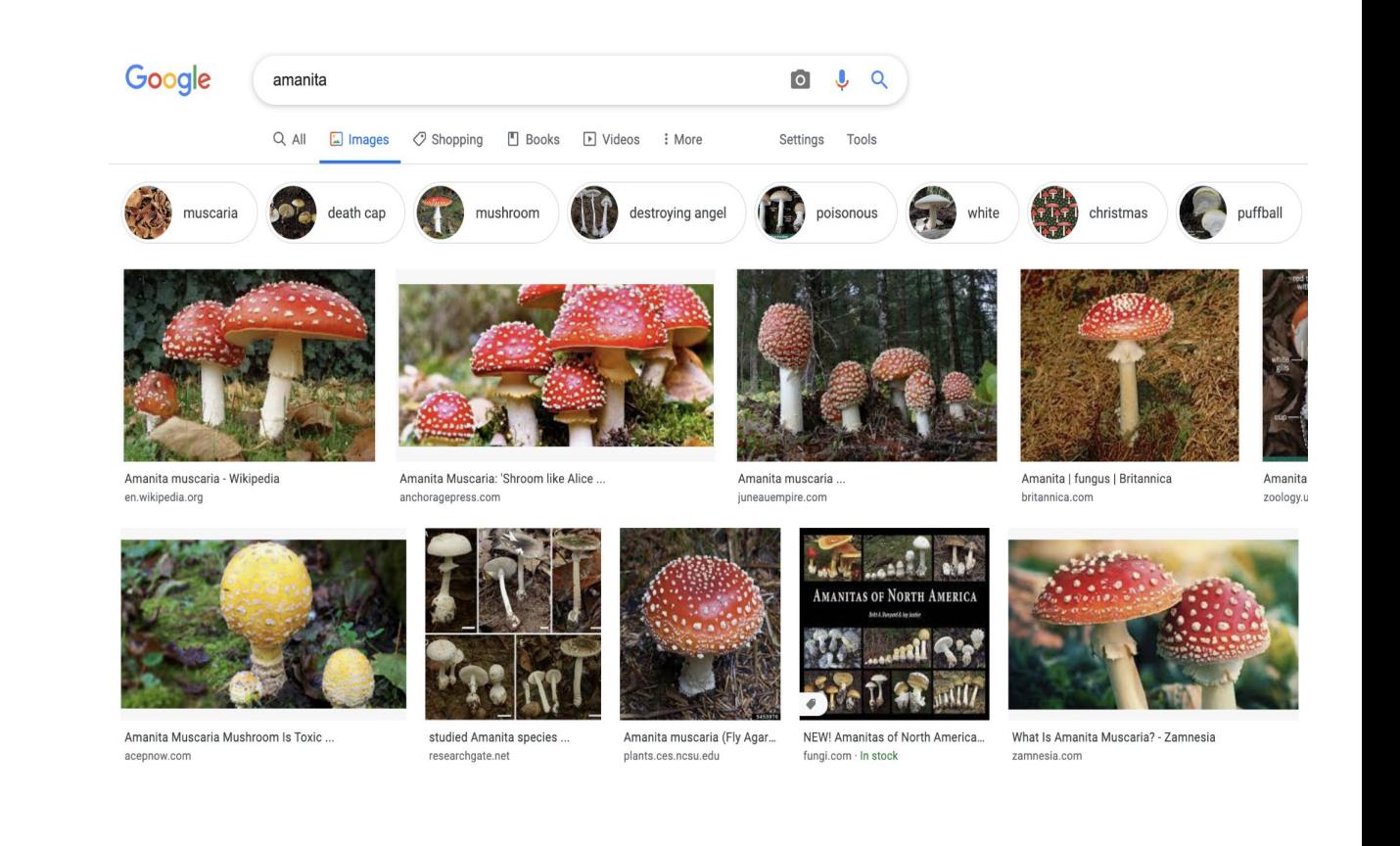

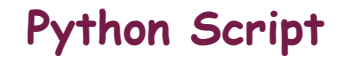

8

# **A** Mushroom App: Models

- Identify our problem task
- Try various model architectures
- Transfer Learning
- Hyperparameters tuning
- In class competition

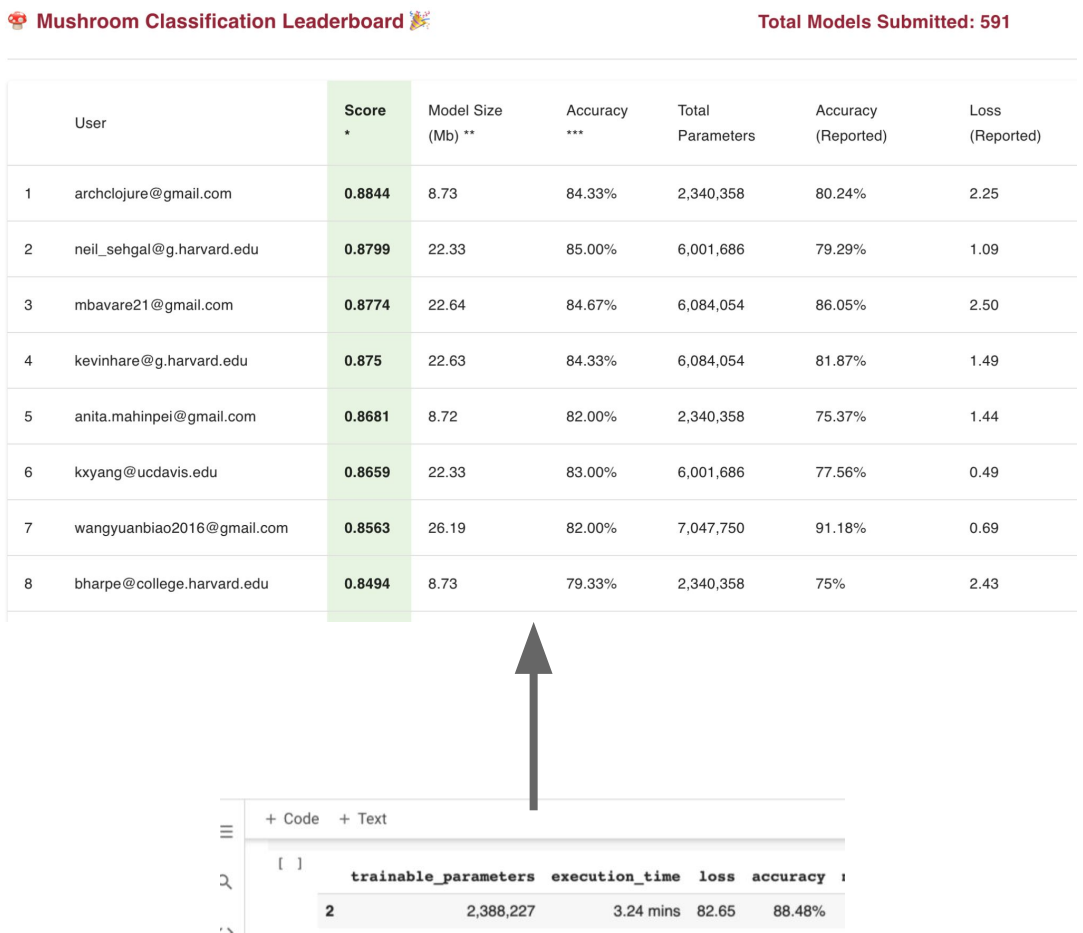

**Colab**

 $3.24$  mins

2.31 mins 82.45

 $0.00 \text{ m/s}$   $10.04$ 

42.84

87.27%

86.67%

79.39% 64.24% 63.03% 63.03%

2,306,051

164,355

 $00470$ 

 $\Box$ 

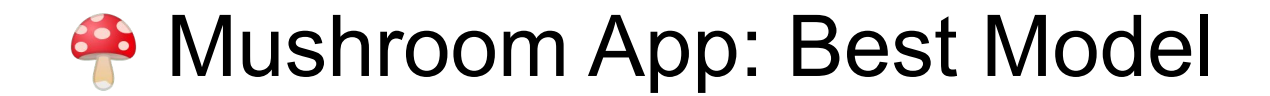

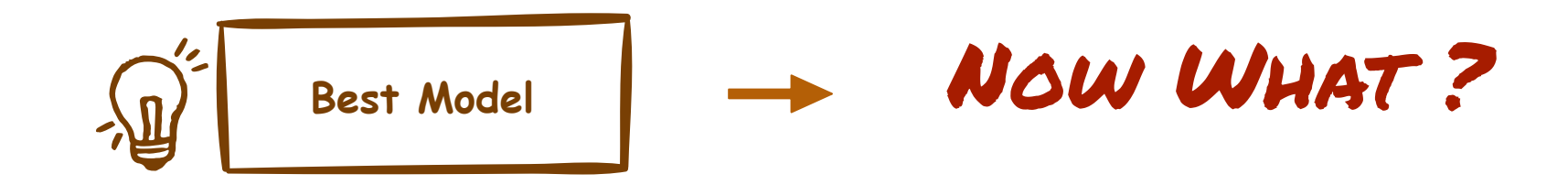

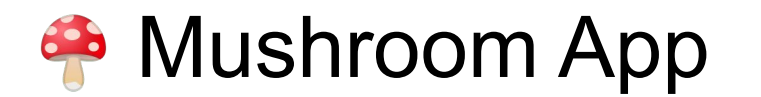

- We want to build an app to take a photo of a mushroom and it helps us identify the type of mushroom
- How do we build the app?

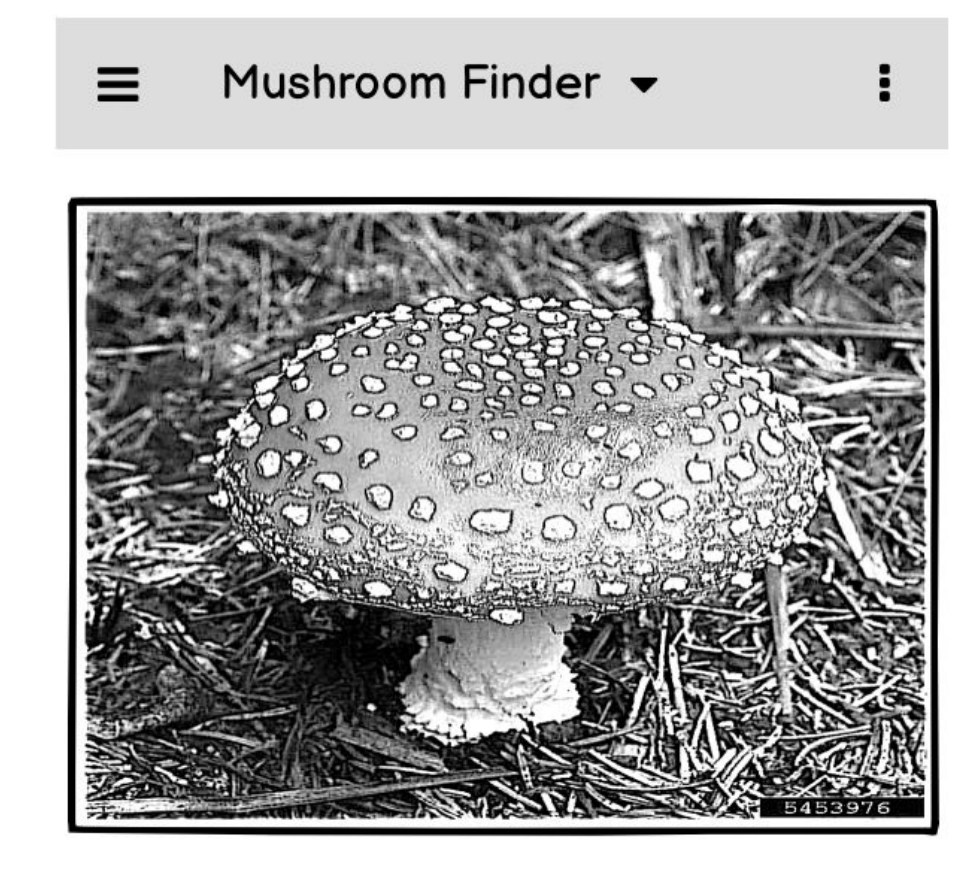

**Type: amanita (93.54%)** 

- Collaborate with team to design and develop
- Expose best model as an API
- Build a frontend using HTML & javascript
- Deploy app to a cloud provider
- <http://awesome-mushroom-app.com>[Go live]

# How do we build an App?

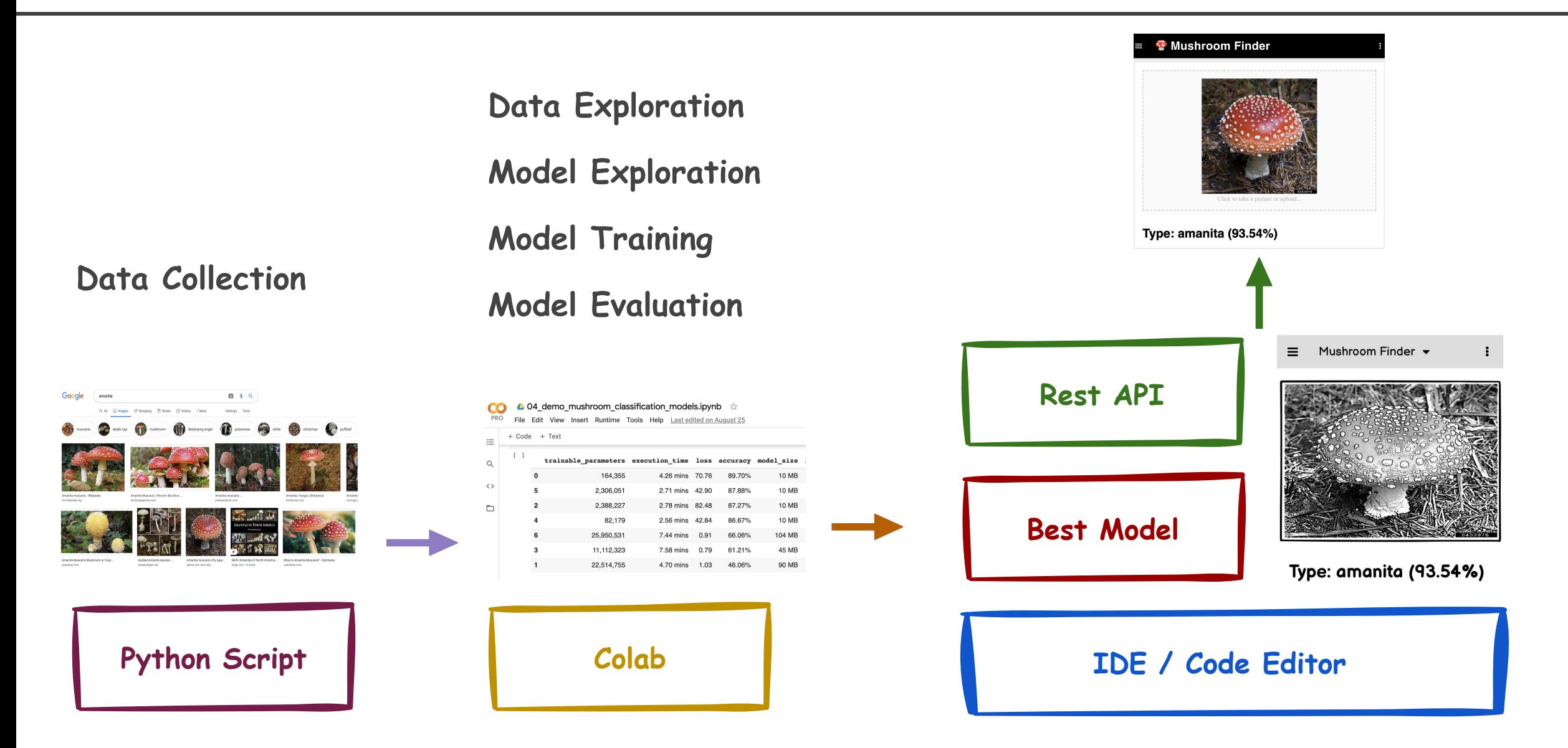

# How do we build an App?

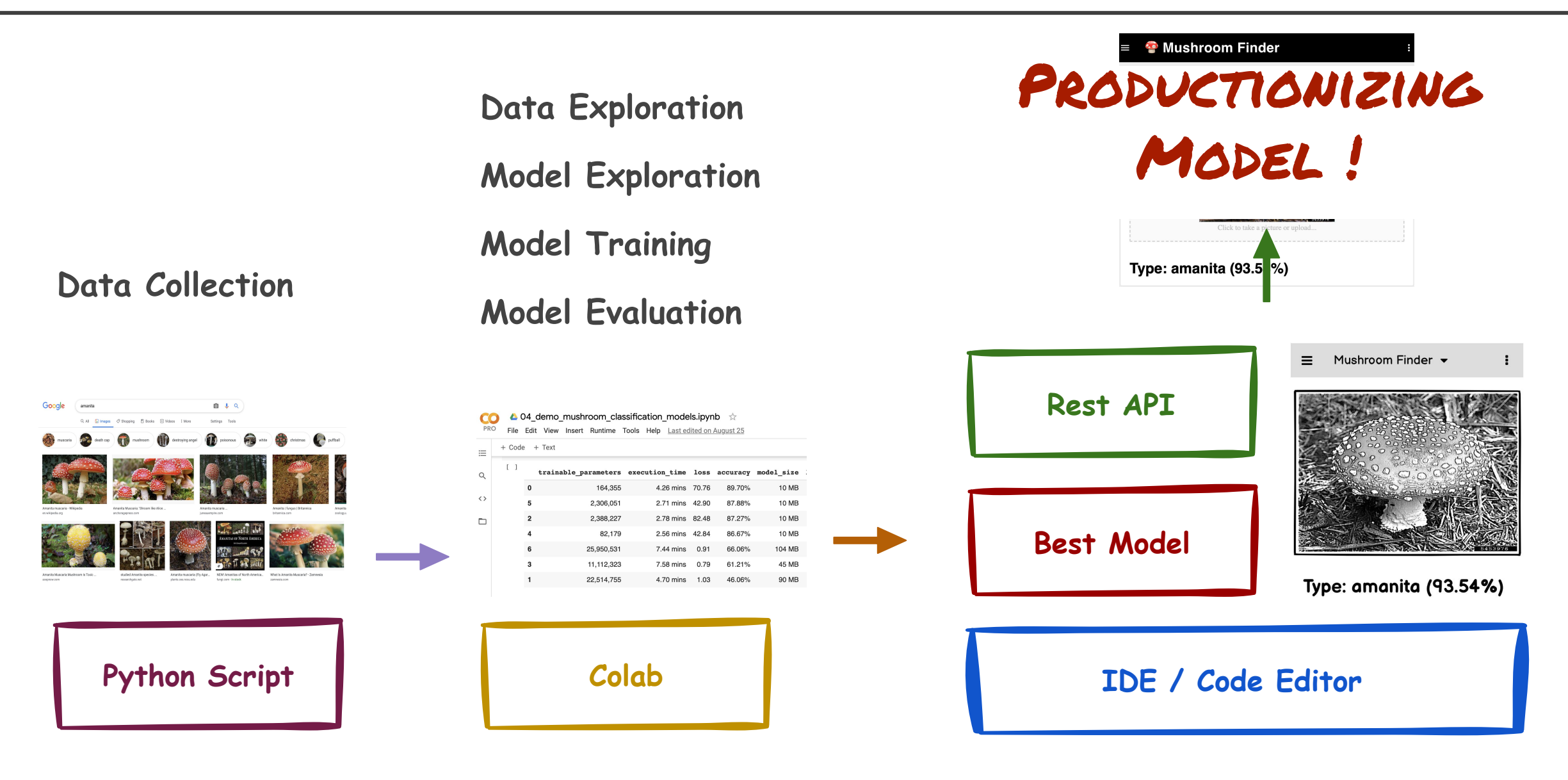

# **Challenges**

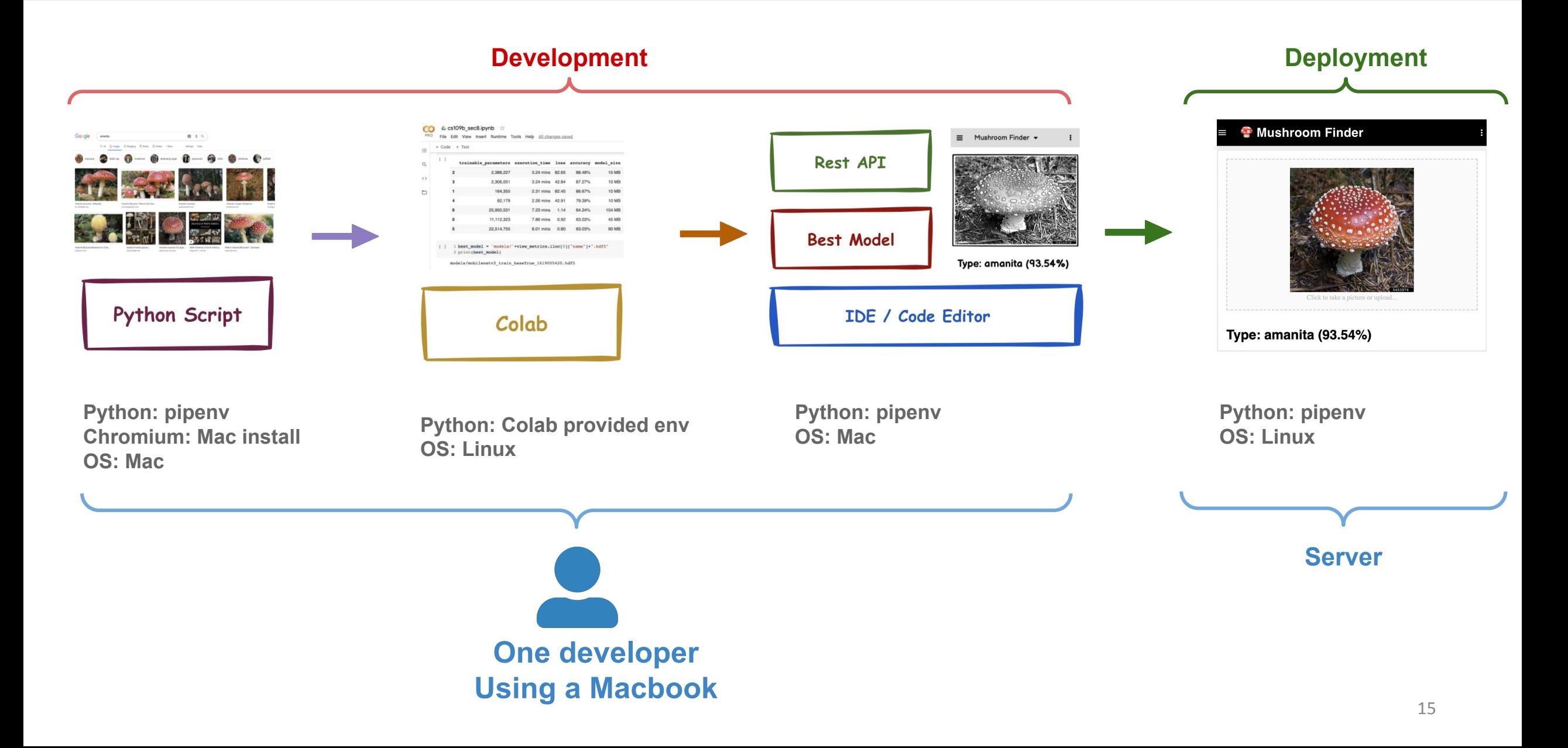

# Challenges - Multiple Developers

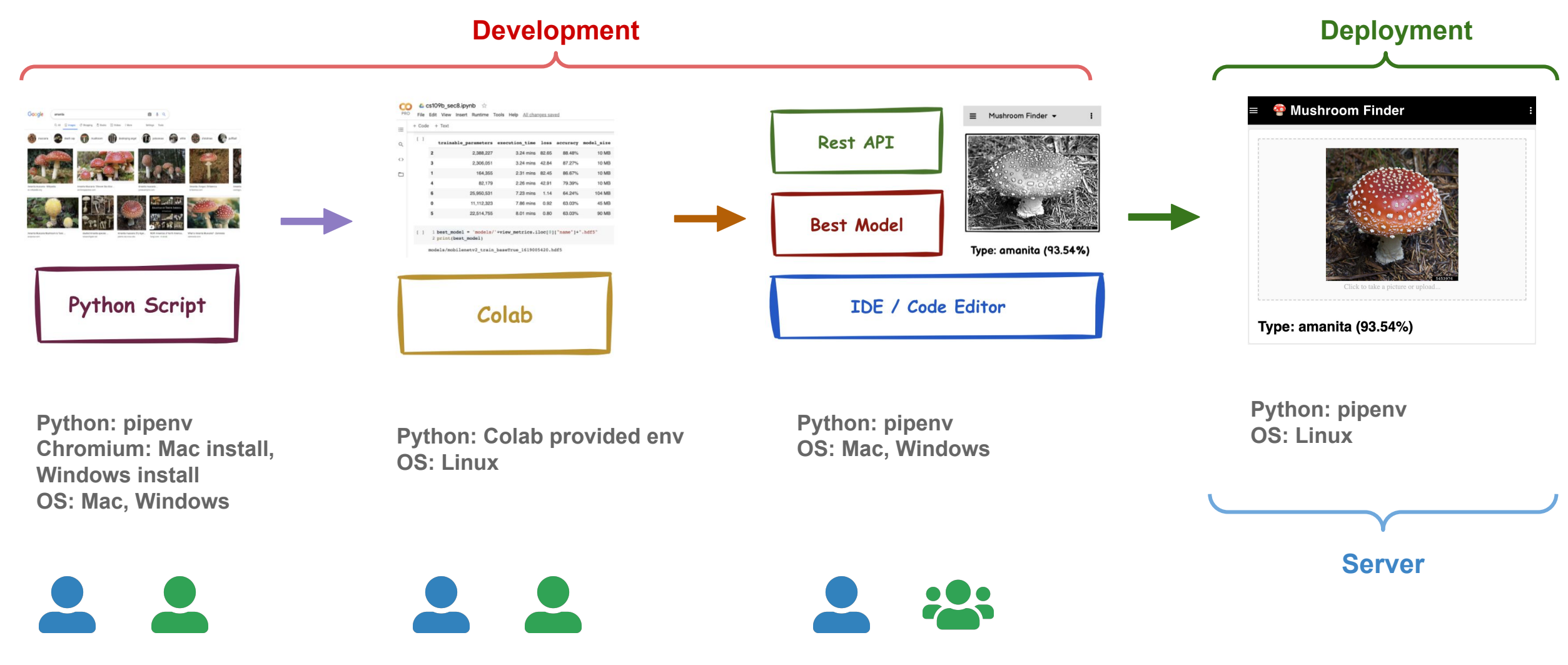

**Multiple developers, Using Mac and Windows OS**

## Challenges - Multiple Developers + Automation

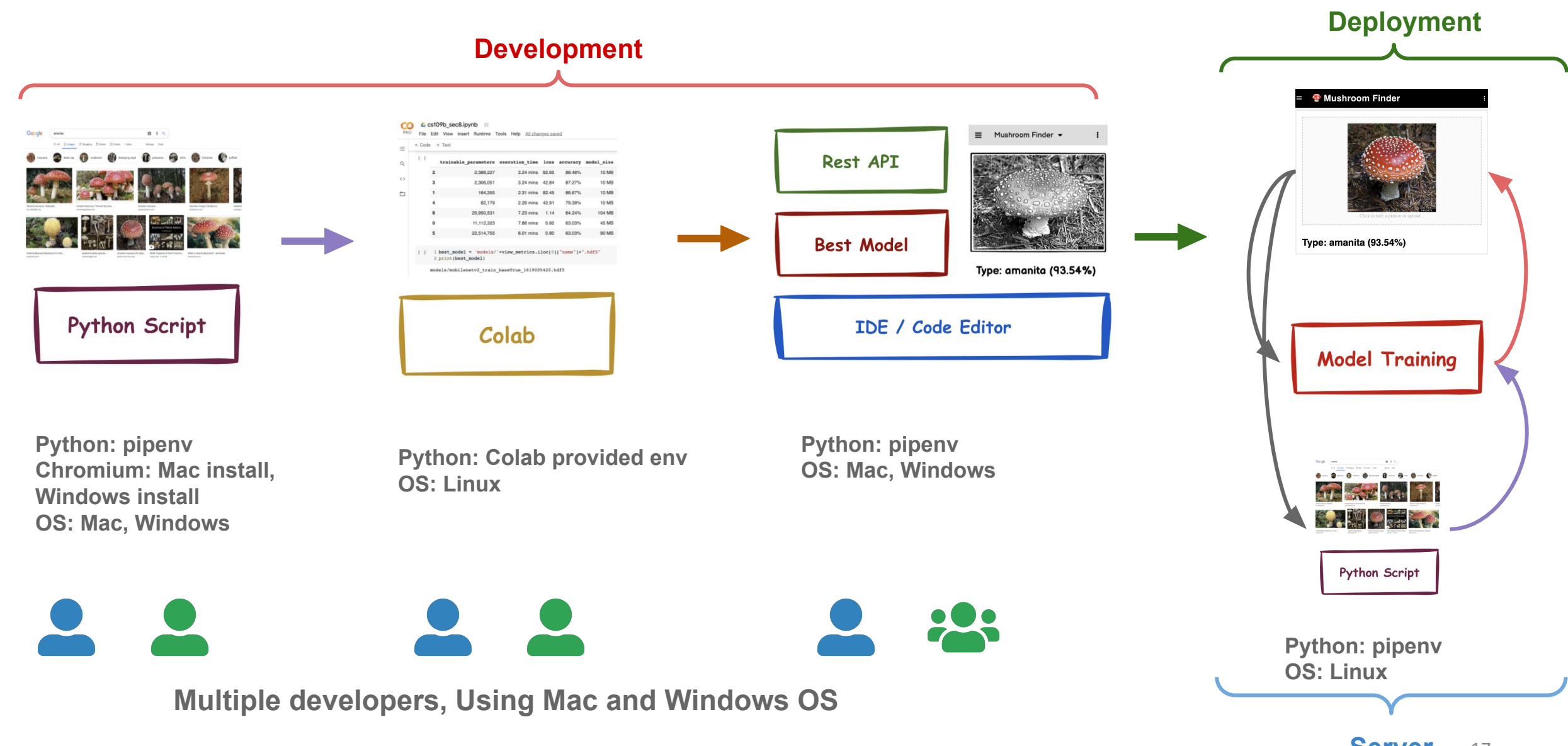

# Challenges / Solutions

### **Challenges:**

- OS specific installations required
- How to collaborate code/frameworks?
- Automate data collection / model training
- New team member onboarding
- "It works on my machine"  $\top$  (ツ)  $\top$

# **Solutions:**

- Isolate development into environments that can be shared
- Develop in an common OS regardless of developers host OS
- Track software/framework installs

## Tools

- Virtual Machines
- Virtual Environments
- Containers

# **Outline**

- 1. Where we are
- 2. Motivation
- **3. Virtual Machines**
- 4. Virtual Environments

## <https://cloud.google.com/billing/docs/how-to/edu-grants>

### [Google Cloud: Cloud Computing Services](https://cloud.google.com/)

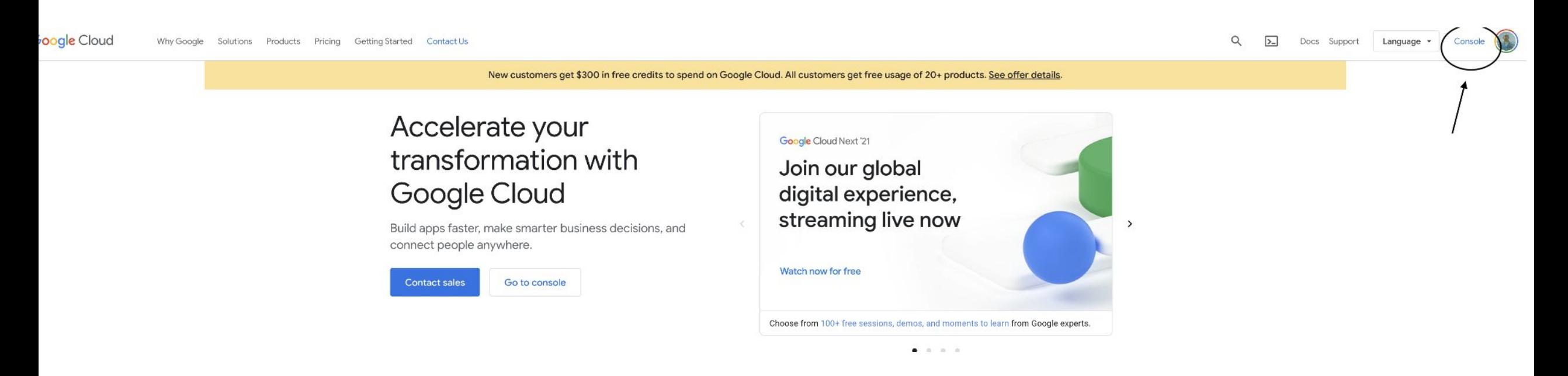

### Go to Navigation Menu

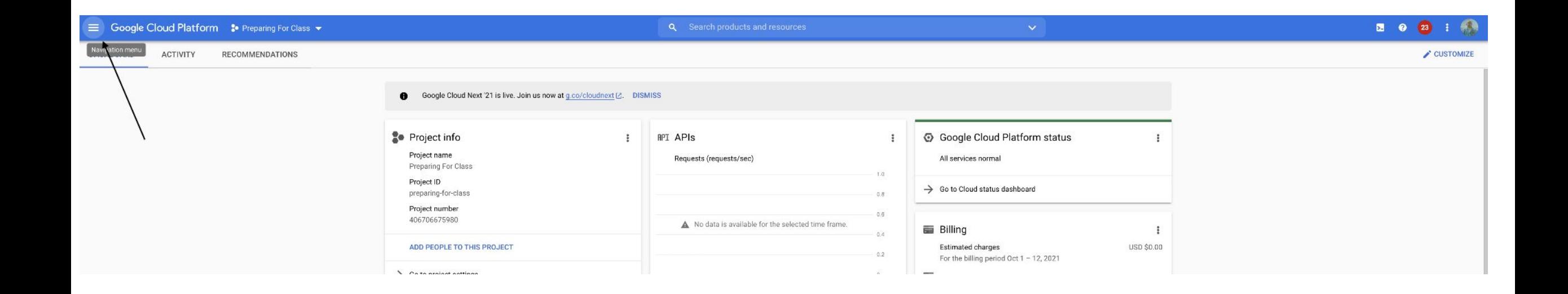

### Select compute engine

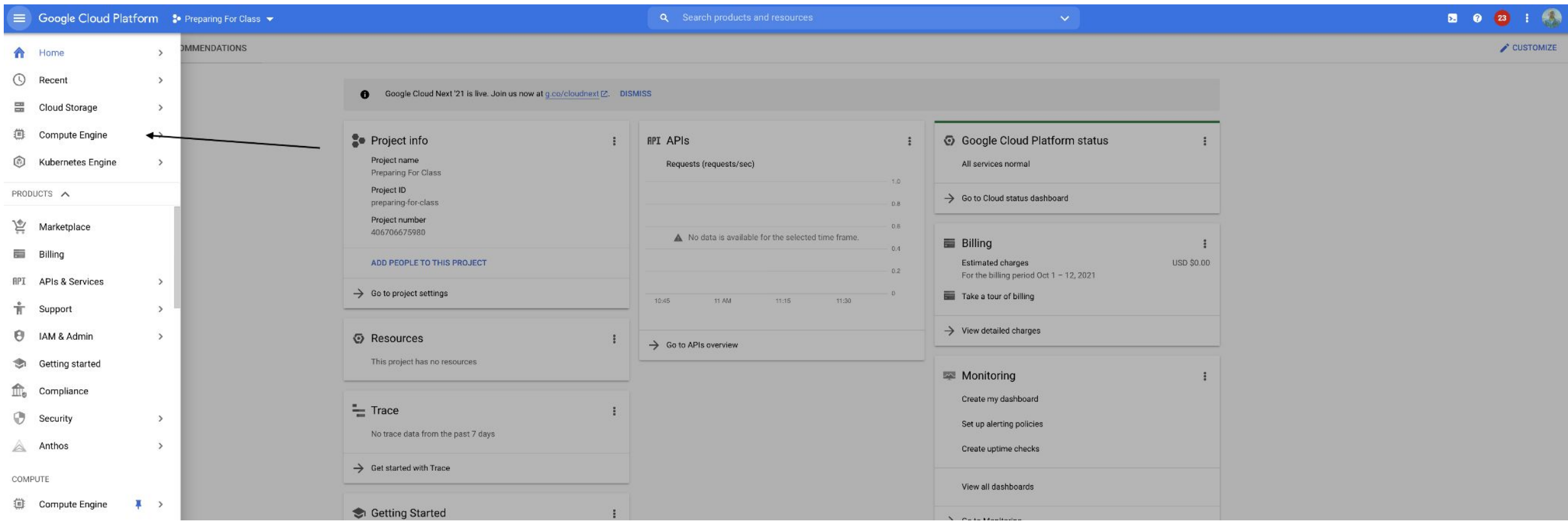

#### Select Virtual Machines

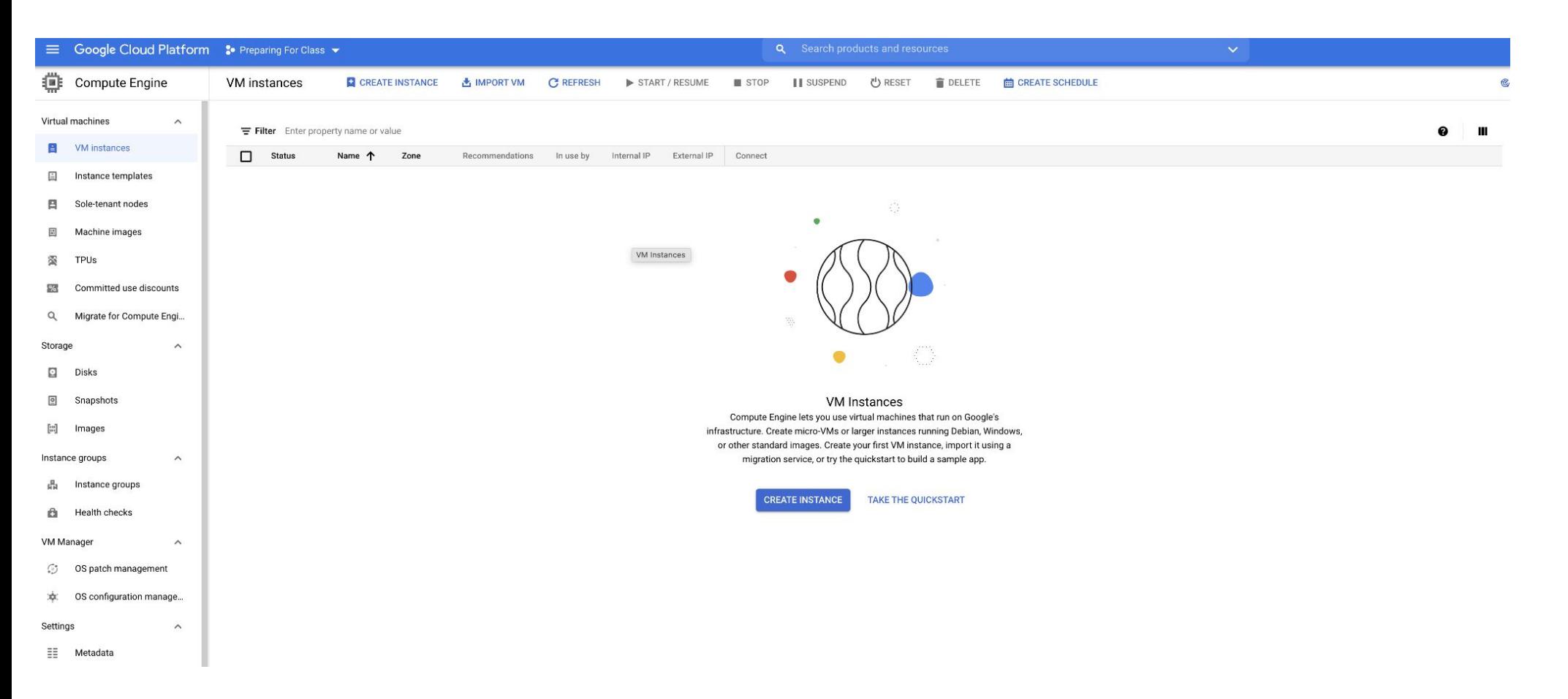

## Virtual Machines Demo

### Select all defaults

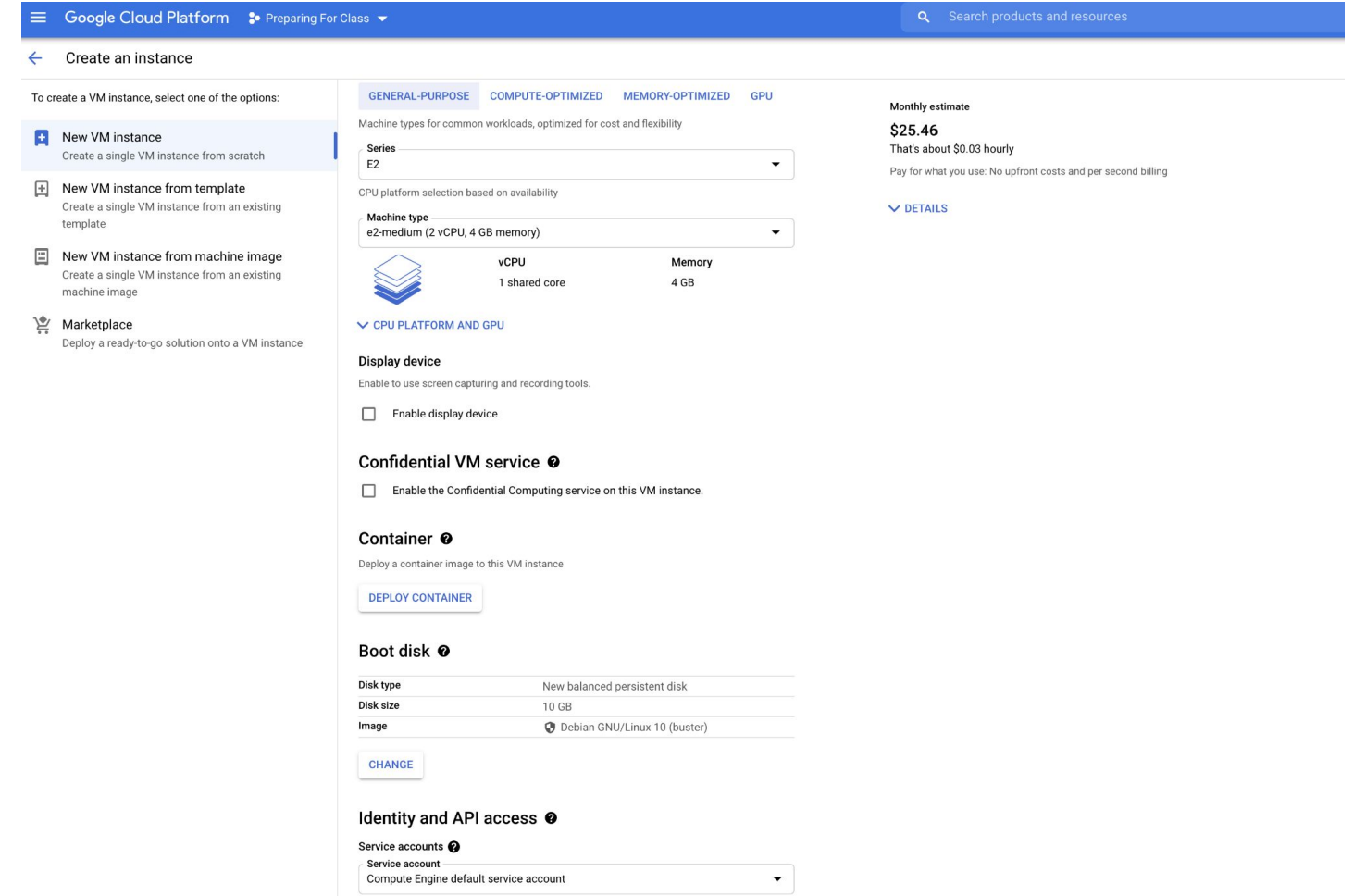

Access scopes <sup>@</sup> Allow default access Allow full access to all Cloud APIs

○ Set access for each API

### Wait for instance to start and click on ssh

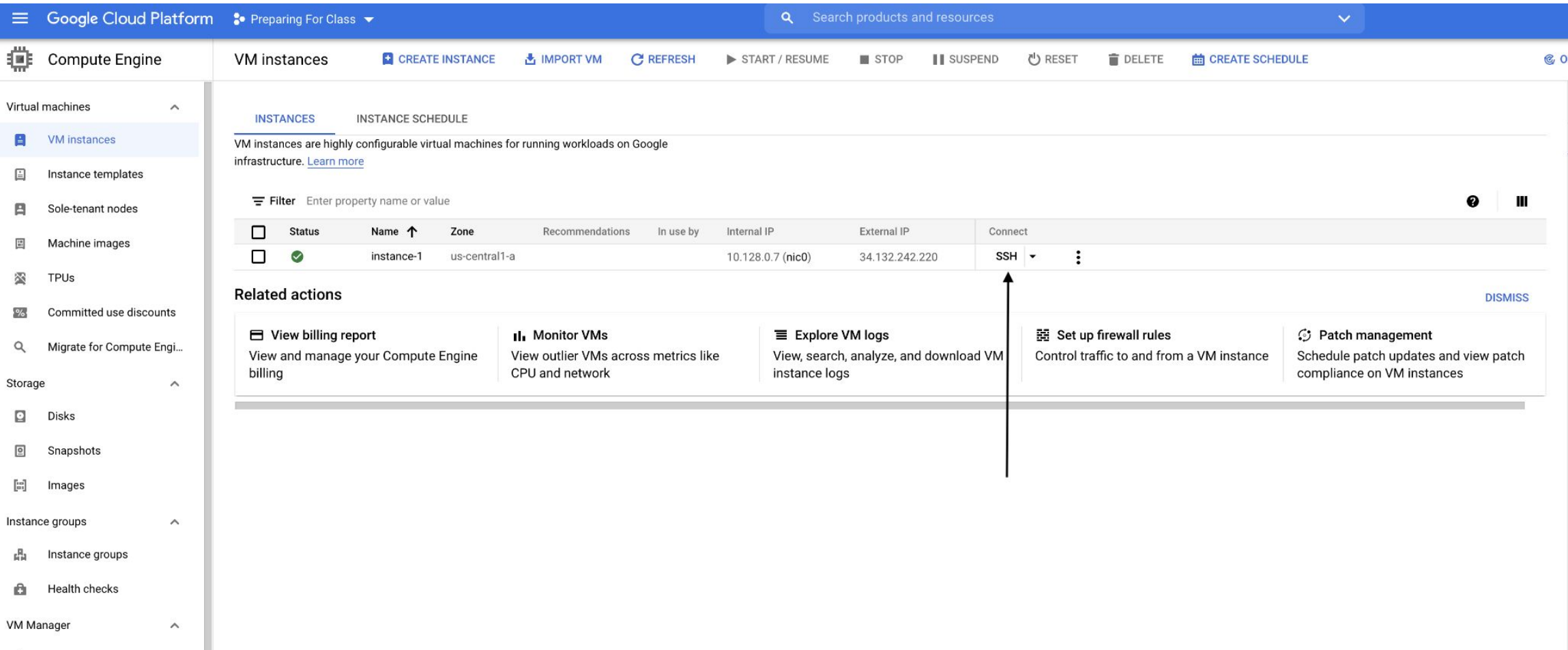

# Virtual Machines Demo

### And here is your virtual machine

△ ssh.cloud.google.com/projects/preparing-for-class/zones/us-central1-a/instances/instance-1?authuser=0&hl=en US&projectN..

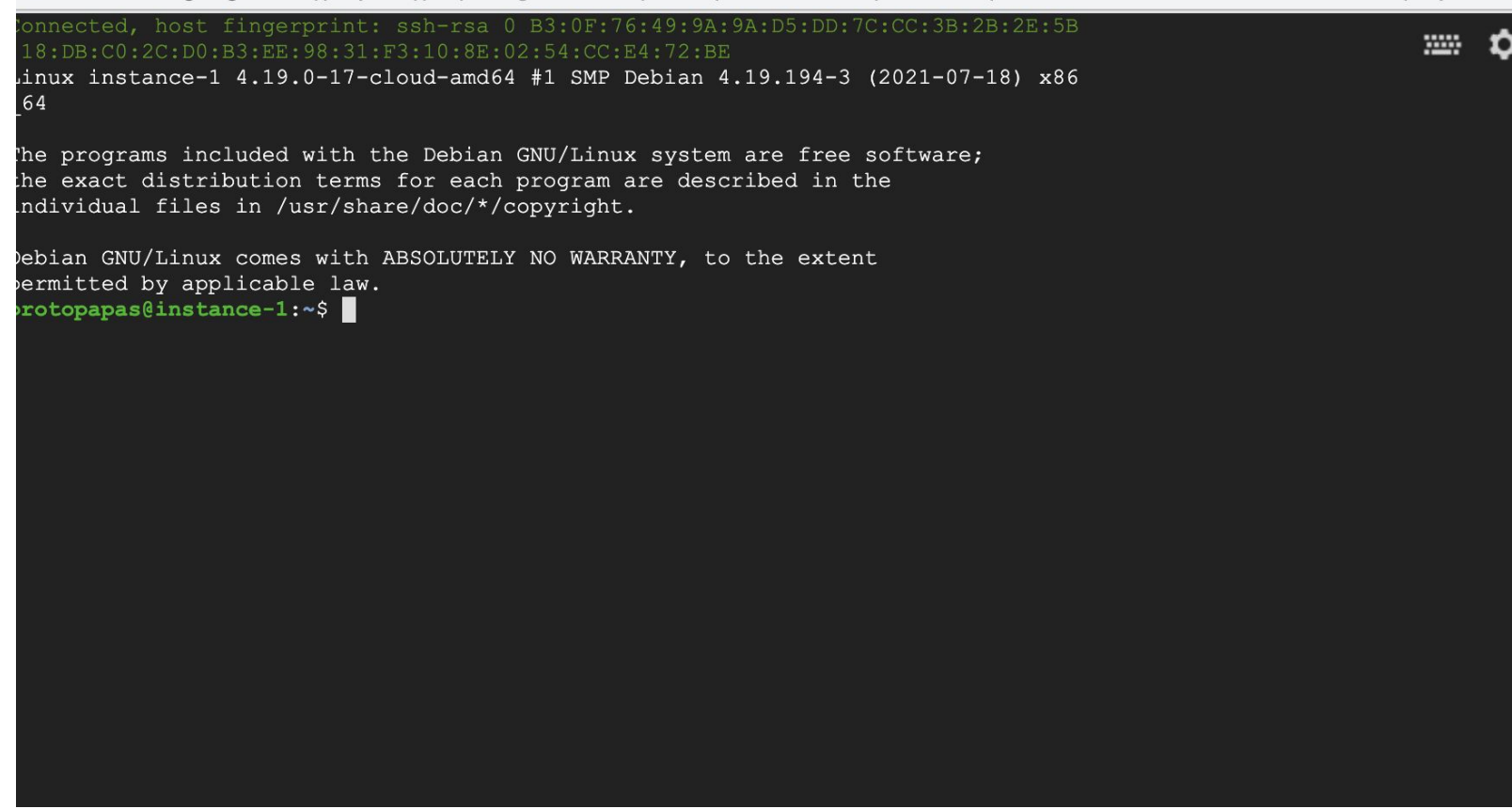

git clone https://github.com/dlops-io/simple-translate.gi

### **Motivation**

- All team members want an identical machine with same OS
- Should be easy create and delete instances
- All softwares installations need to be same across team members
- Team members need to run the same experiments in Isolation!

# **Virtual Machines!**

### **Advantages**

- Full autonomy: it works like a separate computer system; it is like running a computer within a computer.
- **Very secure**: the software inside the virtual machine cannot affect the actual computer.
- Lower costs: buy one machine and run multiple operating systems.
- Used by all Cloud providers for on demand server instances.

### **Softwares used for Virtualization**

- **VirtualBox**
- VMWare
- Parallels

### **Advantages**

- virtual machines have their own virtual hardware: CPUs, memory, hard drives, etc.
- you need a hypervisor that manages different virtual machines on server
- hypervisor can run as many virtual machines as we wish
- operating system is called the "host" while those running in a virtual machine are called "guest"
- You can install a completely different operating system on this virtual machine

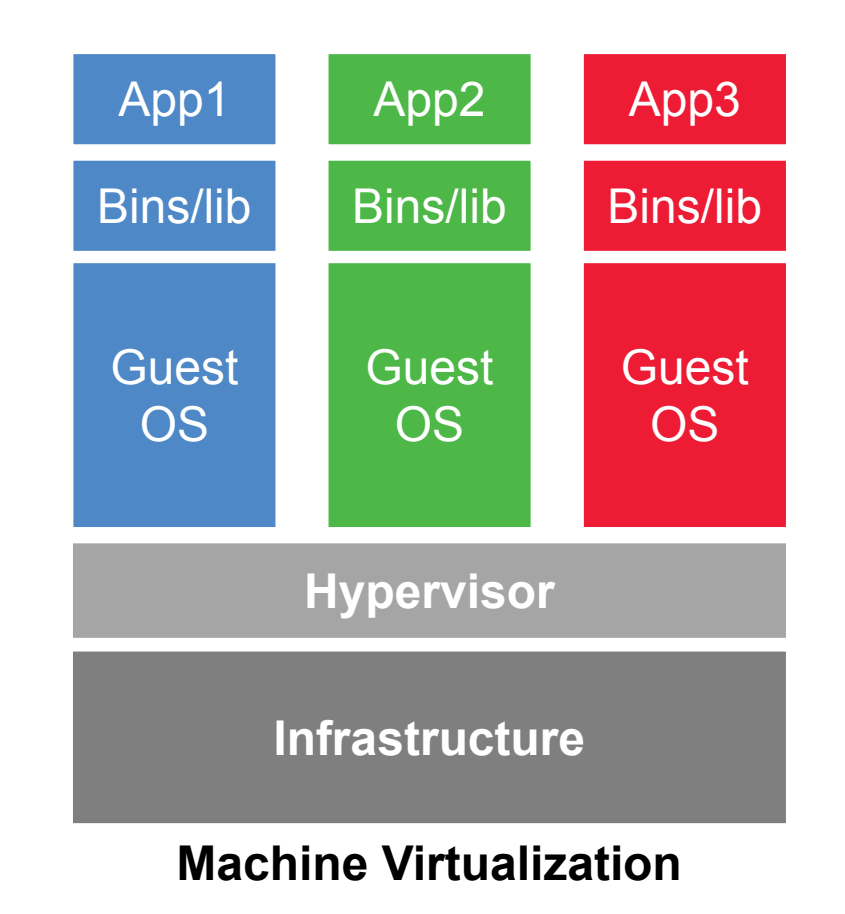

### **Limitations**

- Uses hardware in local machine
- Not very portable since size of VMs are large
- There is an overhead associated with virtual machines
	- Guest is not as fast as the host system
	- $\circ$  Takes a long time to start up
	- $\circ$  It may not have the same graphics capabilities

# **Outline**

- 1. Where we are
- 2. Motivation
- 3. Virtual Machines
- **4. Virtual Environments**

- Virtual environments help to make development and use of code more streamlined.
- Virtual environments keep dependencies in separate "sandboxes" so you can switch between both applications easily and get them running.
- Given an operating system and hardware, we can get the exact code environment set up using different technologies. This is key to understand the trade off among the different technologies presented in this class.

• Maggie took CS109, she used to run her Jupyter notebooks from anaconda prompt. Every time she installed a module it was placed in the either of  $bin$ , lib, share, include folders and she could import it in and used it without any issue.

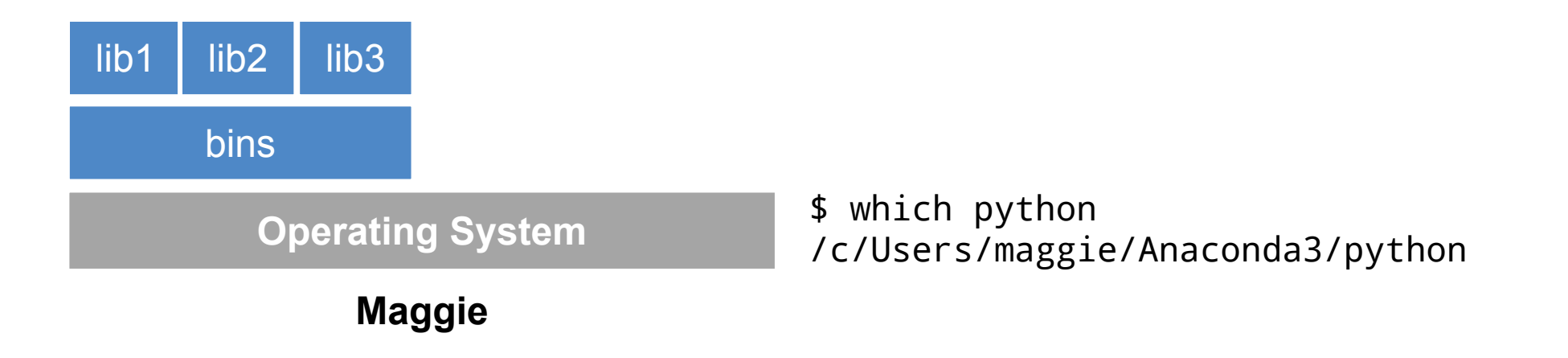

Maggie starts taking AC215, and she thinks that it would be good to isolate the new environment from the previous environments avoiding any conflict with the installed packages. She adds a layer of abstraction called virtual environment that helps her keep the modules organized and avoid misbehaviors while developing a new project.

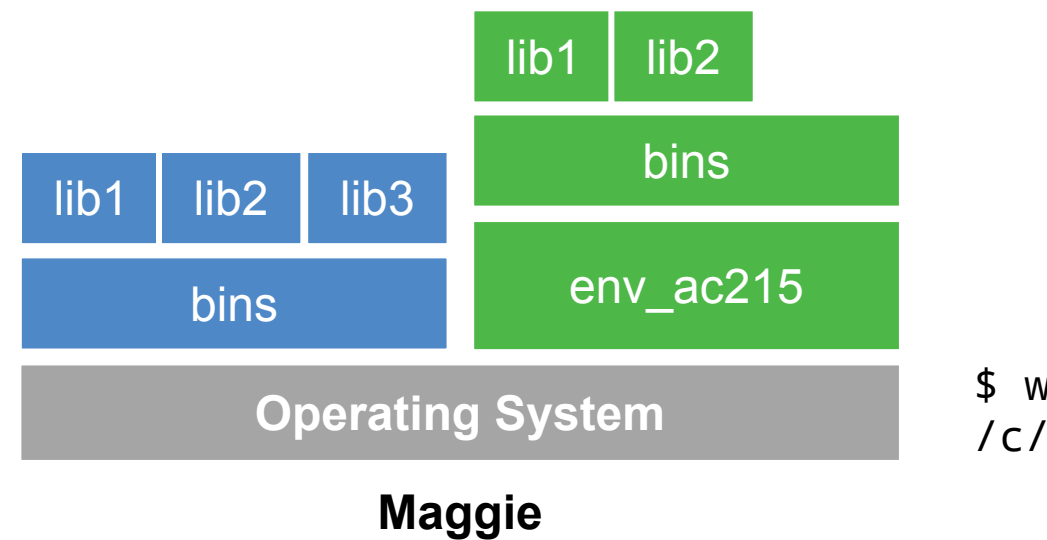

\$ which python /c/Users/maggie/Anaconda3/envs/env\_ac215/python

• Maggie collaborates with John for the final project and shares the environment she is working on through .yml file (for conda env).

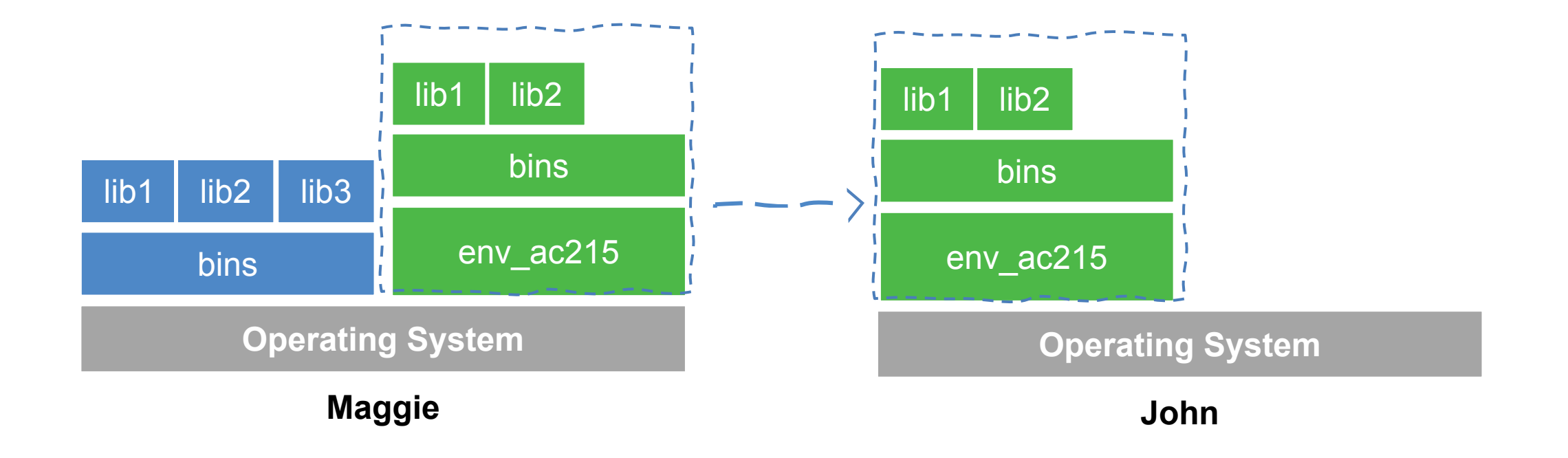

• John experiments with a new method he learned in another class and adds a new library to the working environment. After seeing tremendous improvements, he sends Maggie back his code and a new .yml file (for conda env). She can now update her environment and replicate the experiment.

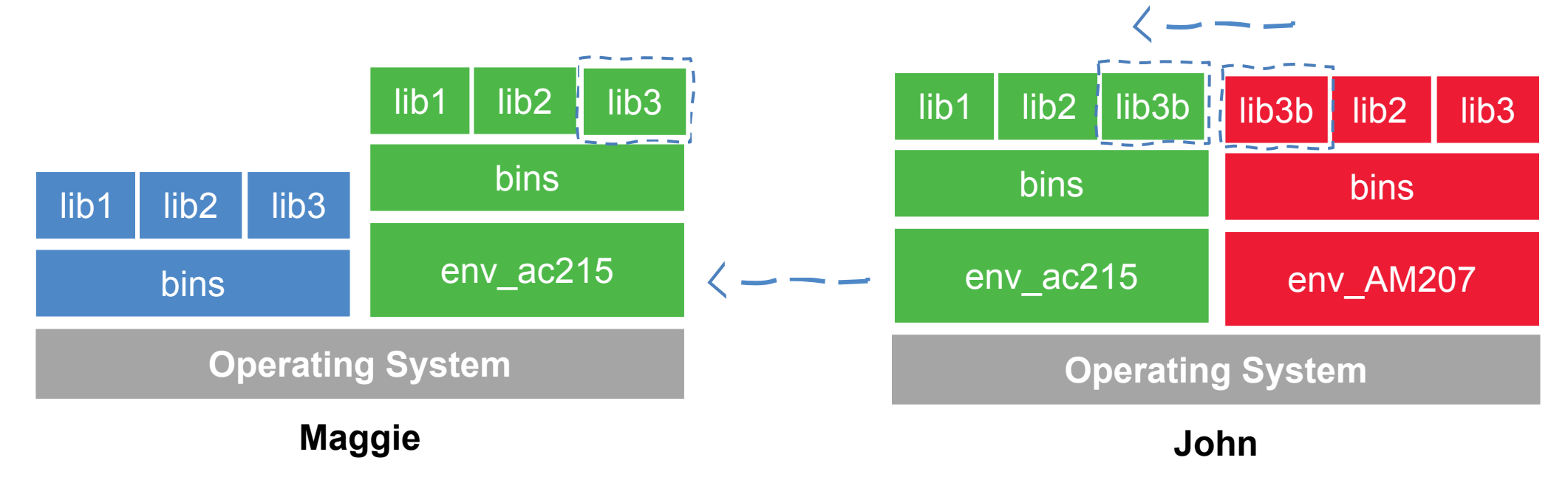

- What could go wrong?
- Unfortunately, Maggie and John reproduce different results, and they think the issue relates to their operating systems. Indeed while Maggie has a MacOS, John uses a Win10.

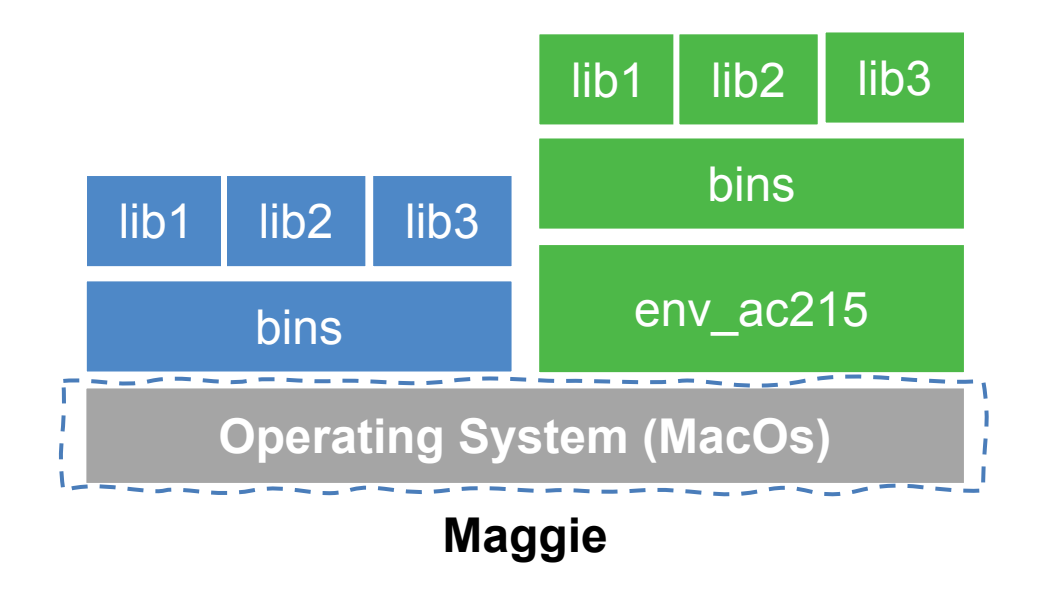

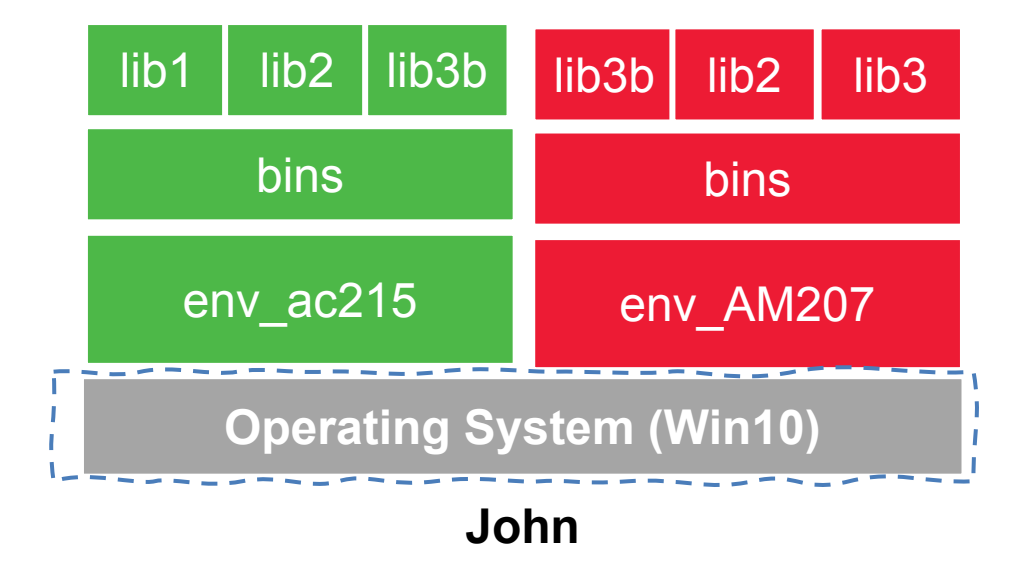

• What could go wrong?

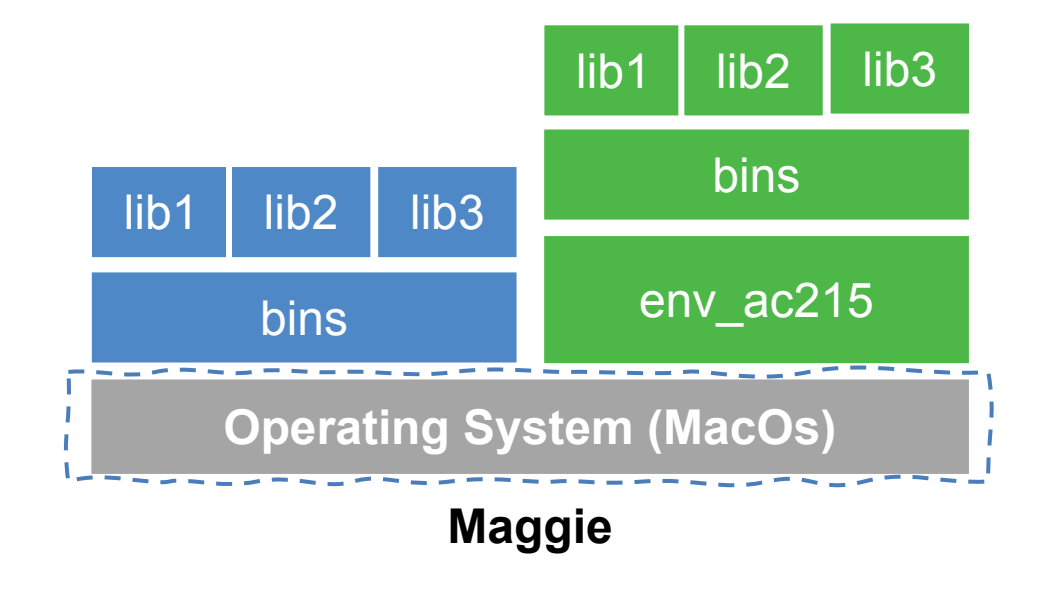

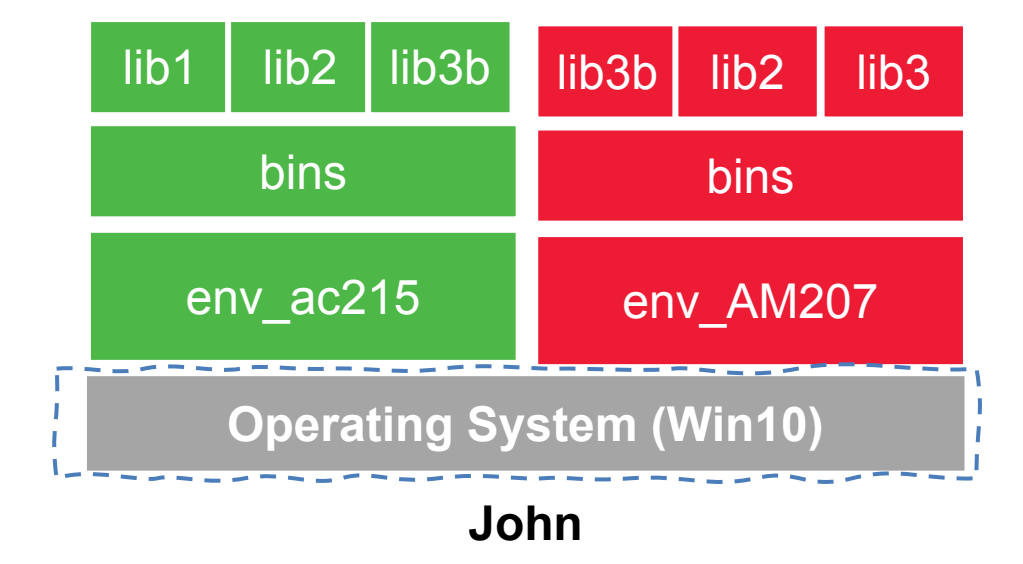

# **Pros**

- Reproducible research
- Explicit dependencies
- Improved engineering collaboration

### **Cons**

- Difficulty setting up your environment
- Not isolation
- Does not always work across different OS
- A virtual environment is an isolated python environment where the interpreter can run libraries and scripts independently from other virtual environments
- Think of a virtual environment as a directory with the following components:
	- *site\_packages/* directory where third-party libraries are installed
	- *links* [really symlinks] to the executables on your system
	- some *scripts* that ensure that the code uses the interpreter and site packages in the virtual environment

### **• VirtualEnv**

The default way to create virtual environments in python

### **• Conda**

Is a package manager and environment manager for Data Scientists

## **• PipEnv**

Production-ready tool that aims to bring the best of all packaging worlds to the Python world

- Virtual environments manager embedded in Python
- Incorporated into broader tools such as pipenv
- Allow to install modules using pip package manager

How to use it:

• create an environment within your project folder  $virtual$ 

your\_env\_name

- it will add a folder called environment name in your project directory
- activate environment: source env/bin/activate
- install requirements using: pip install package name=version
- deactivate environment once done: deactivate

# Conda

- Virtual environments manager embedded in Anaconda
- Allow to use both conda and pip to manage and install packages
- Virtual environments comes pre-installed with various engineering and data science packages

### How to use it:

• create an environment

```
conda create --name your env name python=3.7
```
• it will add a folder located within your anaconda installation

/Users/your\_username /anaconda3/envs/your\_env\_name

- activate environment conda activate your env name (should appear in your shell)
- install requirements using conda install package name=version
- deactivate environment once done conda deactivate
- duplicate your environment using YAML file conda env export  $>$ my\_environment.yml
- to recreate the environment now use conda env create -f environment.yml

# Conda

## How to use it:

- find which environment you are using conda env list
- create an environment

conda create --name your env name python=3.7

• it will add a folder located within your anaconda installation

/Users/your\_username/[opt]/anaconda3/envs/your\_env\_name

• activate environment

conda activate your env name (should appear in your shell)

• install requirements using

conda install package name=version

• deactivate environment once done

conda deactivate

- duplicate your environment using YAML file conda env export > my\_environment.yml
- to recreate the environment now use conda env create  $-f$  environment.  $yml$
- Built on top of *VirtualEnv*
- Fixes many shortcomings of *VirtualEnv*
- Distinguish development vs. production environments
- Automatically keeps track of packages and package dependencies using a Pipfile & Pipfile.lock

How to use it:

- Need to pip install pipenv
- To create a new environment run pipenv install
- Activate the environment by pipeny shell
- To install a new package pipeny install numpy or pip install numpy (this will not lock the package automatically)
- To sync from an existing Pipfile: pipeny sync

### **Further readings**

• Pipenv: Python Dev Workflow for Humans

<https://pipenv.pypa.io/en/latest/>

• For detailed discussions on similarities and differences among virtualenv and conda

<https://jakevdp.github.io/blog/2016/08/25/conda-myths-and-misconceptions/>

• More on venv and conda environments

<https://towardsdatascience.com/virtual-environments-104c62d48c54>

<https://towardsdatascience.com/getting-started-with-python-environments-using-conda-32e9f2779307>

# Virtual Environments vs Virtual Machine

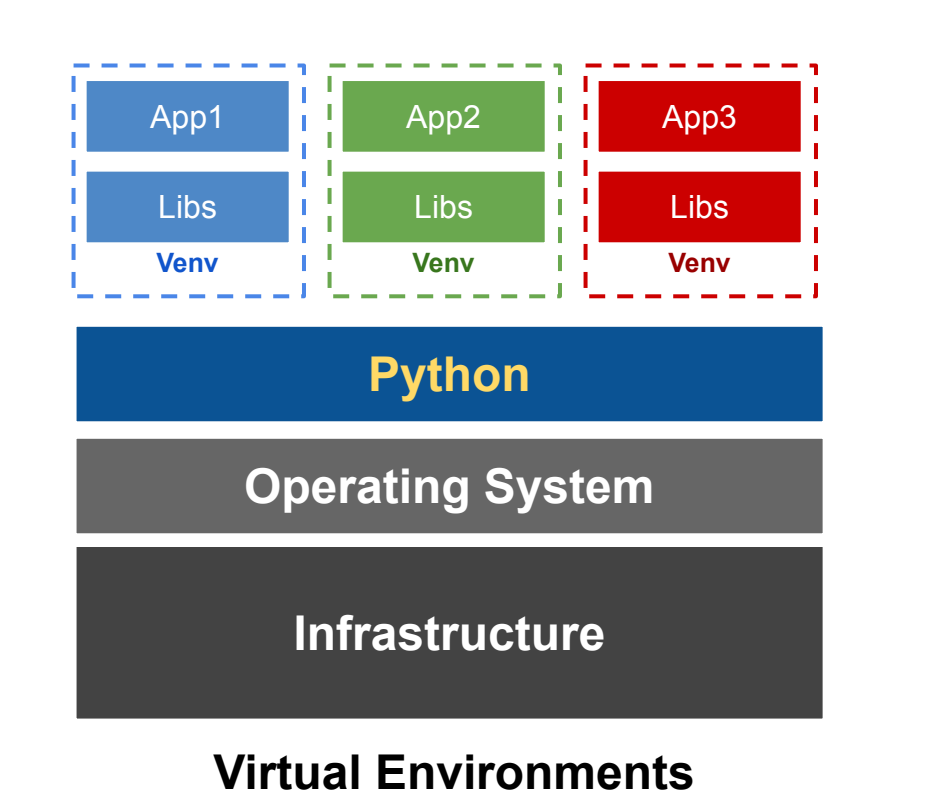

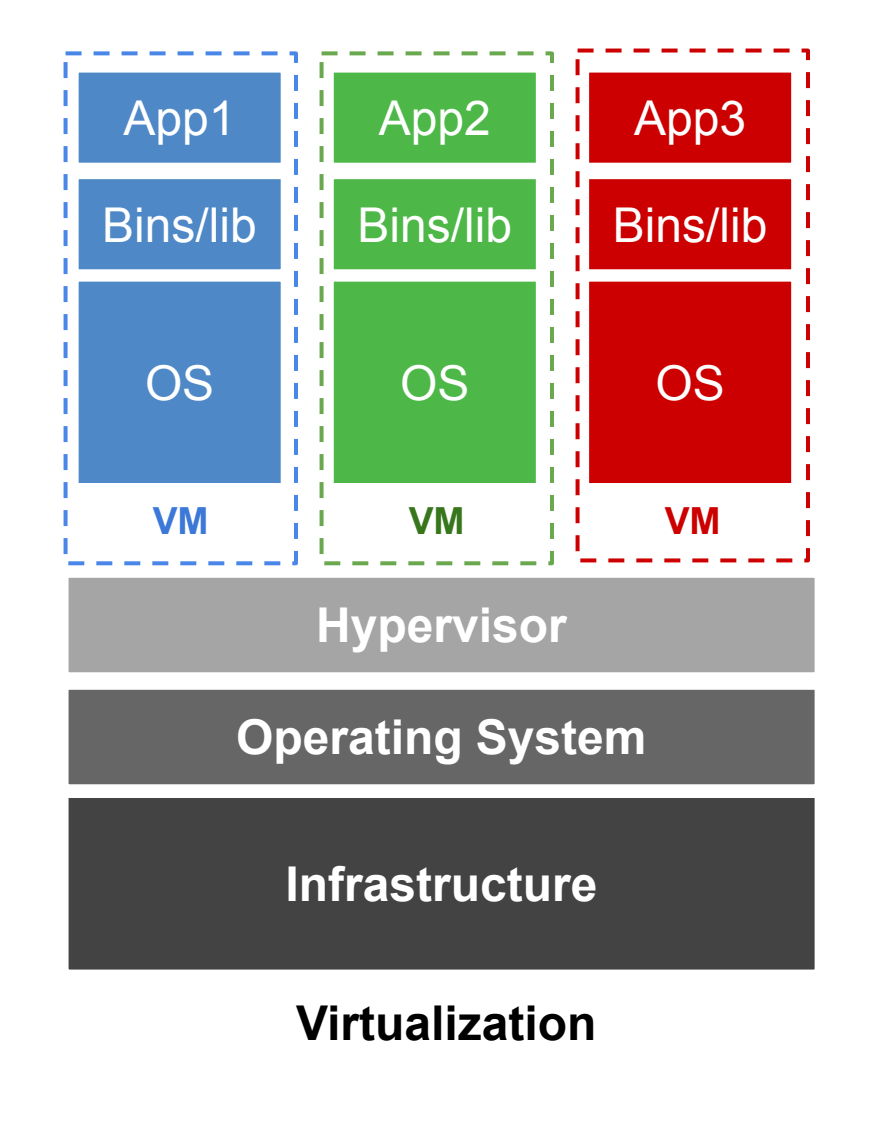

### **THANK YOU**